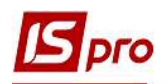

## Створення об'єднаної звітності з типом Довідковий

Для створення об'єднаної звітності з типом Довідковий потрібно обрати підсистему Облік праці та заробітної плати/Результати розрахунку та відкрити модуль Об'єлнана звітність.

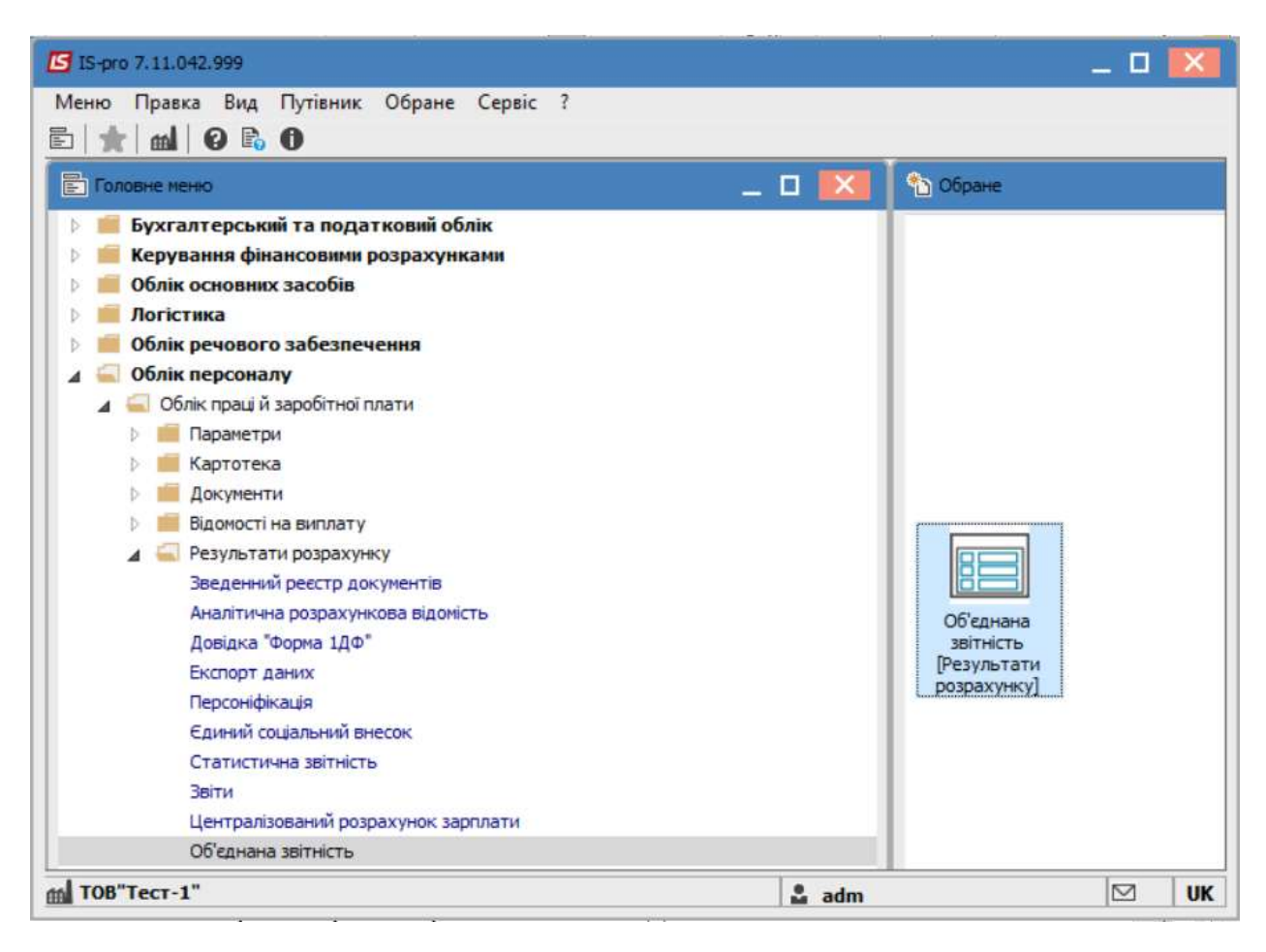

Перейти до пункту меню Ресстр / Створити або натиснути по клавіші Insert. На вкладці Параметри в полі Вид звітності обрати - Довідковий. Вказати період у відповідному полі.

У разі необхідності зазначити іншу інформацію у необхідних полях.

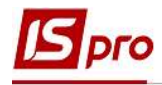

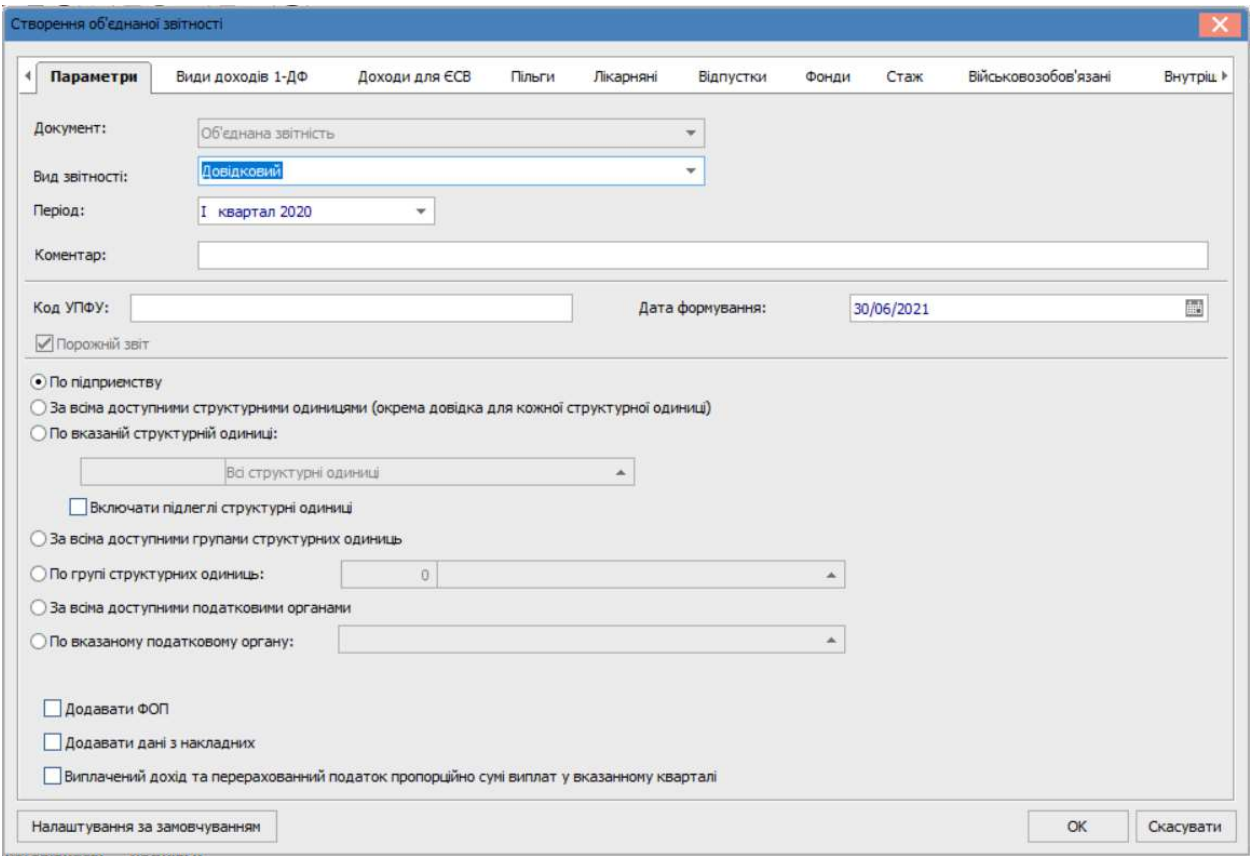

Натиснути кнопку ОК.

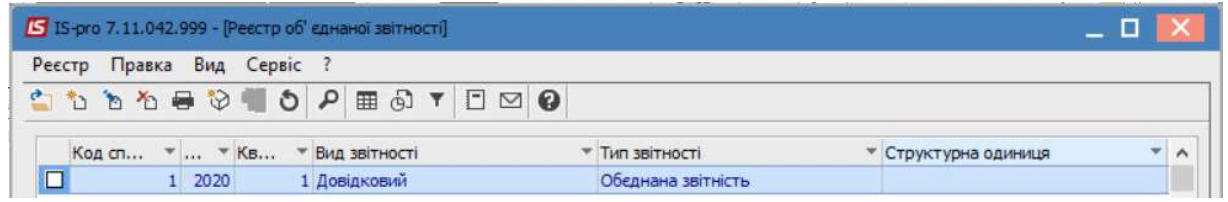

Обрати сформований документ та натиснути клавішу Enter. Перейти на вкладку Працівники.

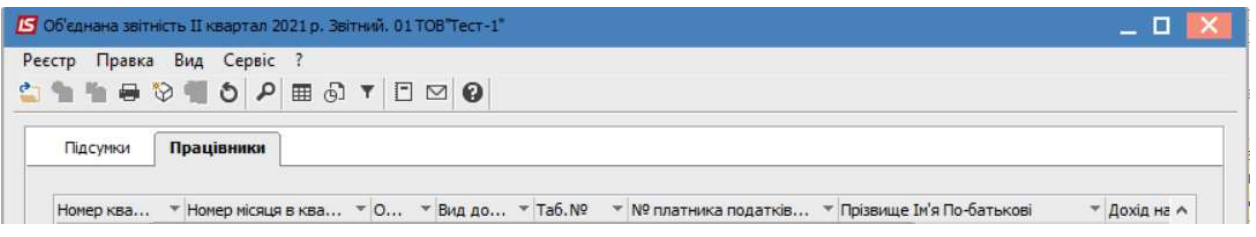

Після чого, за допомогою пункту меню Вид/Вибір реєстру обрати : Список працівників ПДФО, ВЗ, ЄСВ.

За допомогою інших видів реєстру, є можливість отримання наявної по співробітнику інформації.

 $\mathcal{L}_\mathcal{L} = \mathcal{L}_\mathcal{L} = \mathcal{L}_\mathcal{L} = \mathcal{L}_\mathcal{L} = \mathcal{L}_\mathcal{L} = \mathcal{L}_\mathcal{L} = \mathcal{L}_\mathcal{L} = \mathcal{L}_\mathcal{L} = \mathcal{L}_\mathcal{L} = \mathcal{L}_\mathcal{L} = \mathcal{L}_\mathcal{L} = \mathcal{L}_\mathcal{L} = \mathcal{L}_\mathcal{L} = \mathcal{L}_\mathcal{L}$ 

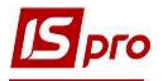

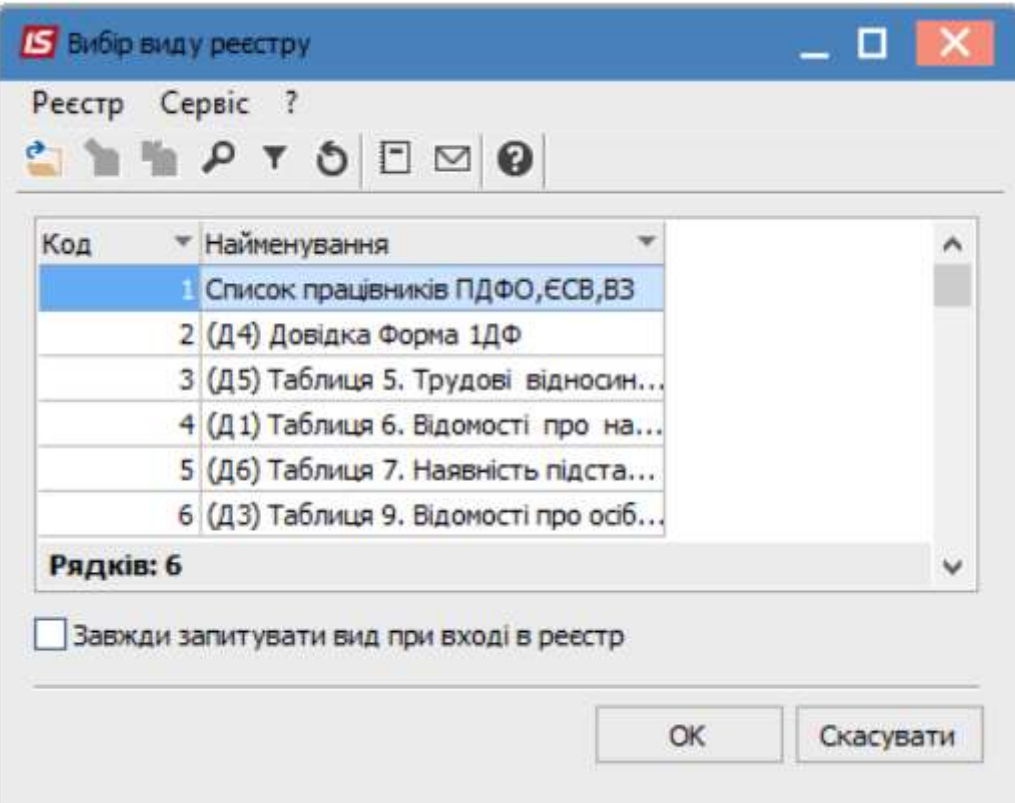

В сформованому виді реєстру обрати співробітника за допомогою пункту меню Реєстр/Вибір працівників за списком

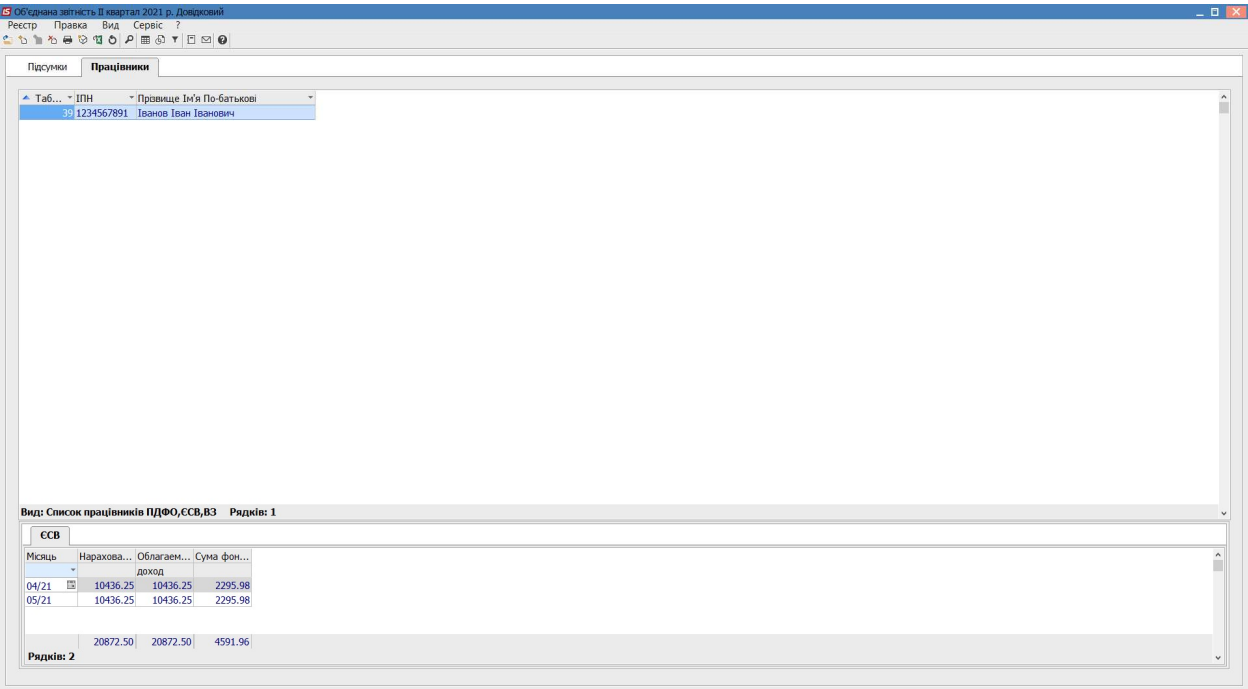

 $\mathcal{L}_\mathcal{L} = \mathcal{L}_\mathcal{L} = \mathcal{L}_\mathcal{L} = \mathcal{L}_\mathcal{L} = \mathcal{L}_\mathcal{L} = \mathcal{L}_\mathcal{L} = \mathcal{L}_\mathcal{L} = \mathcal{L}_\mathcal{L} = \mathcal{L}_\mathcal{L} = \mathcal{L}_\mathcal{L} = \mathcal{L}_\mathcal{L} = \mathcal{L}_\mathcal{L} = \mathcal{L}_\mathcal{L} = \mathcal{L}_\mathcal{L}$ 

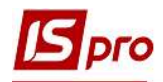

## **Експорт в форматі Xml**

Для експорту відомості в форматі XML оберіть пункт меню Ресстр/ Експорт у форматі XML, вкажіть шлях для експорту, форму J0500106.

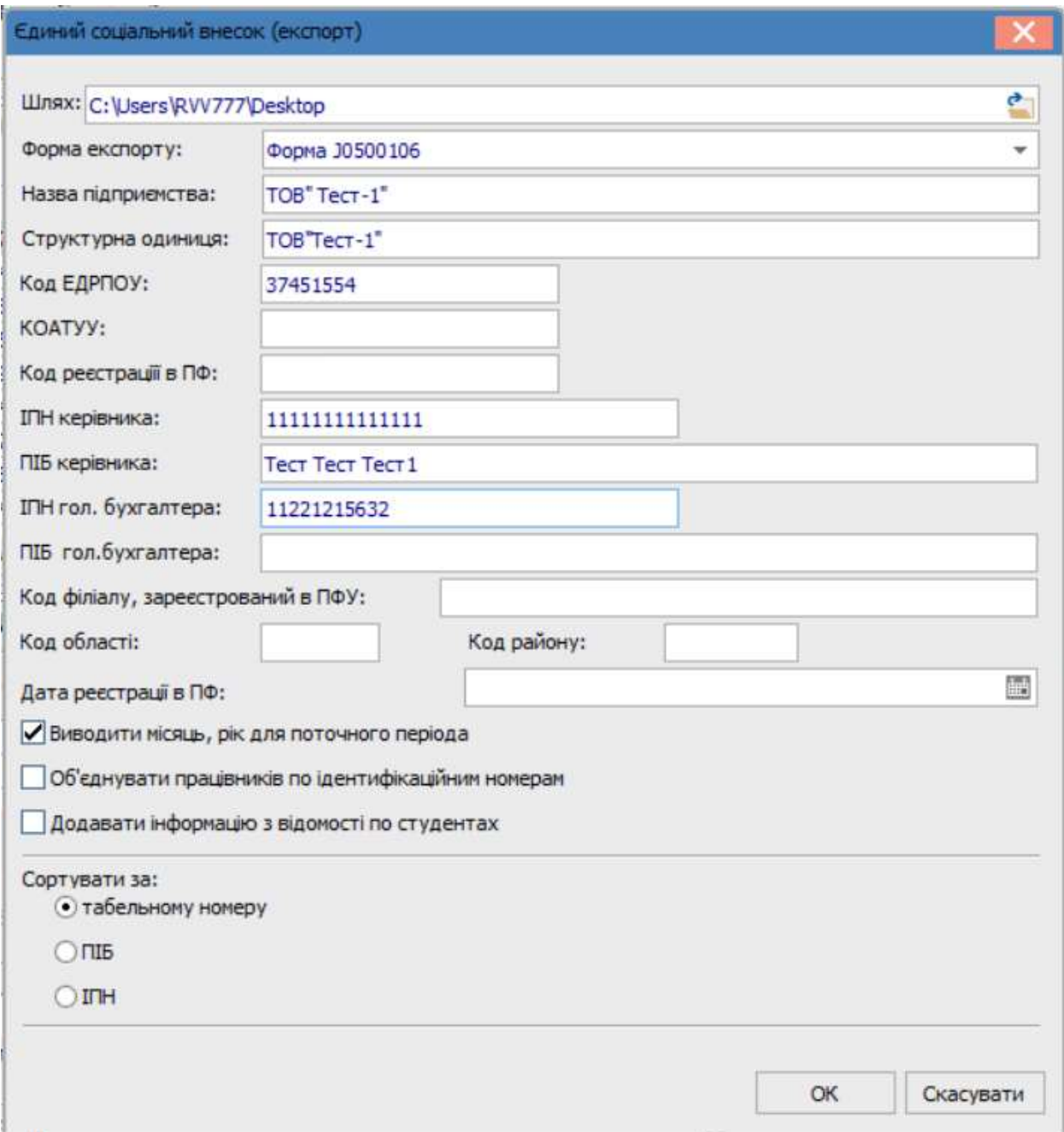

Натиснути кнопку ОК.

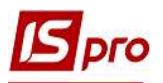

Кількість експортованих файлів, залежить від кількості заповнених додатків, необхідних для призначення пенсії чи матеріального забезпечення.

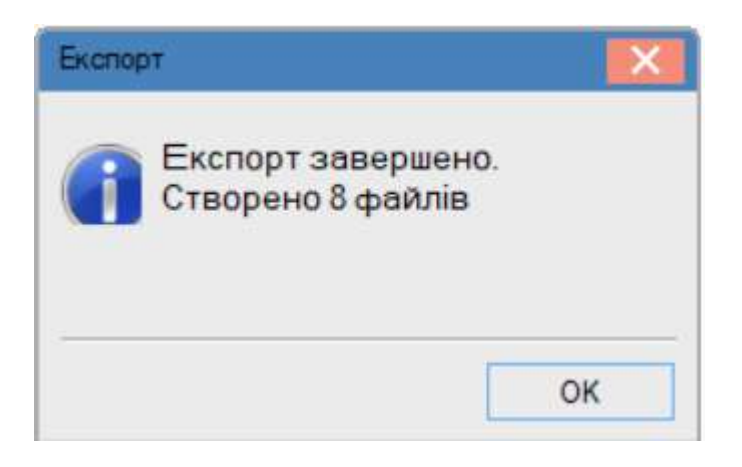

Після проведення вищевказаних дій, файли імпортуються в програму «М.е.Doc» (Звітність\Об'єднана звітність ПДФО та ЄСВ, Файл - Імпорт - Імпорт звітів)

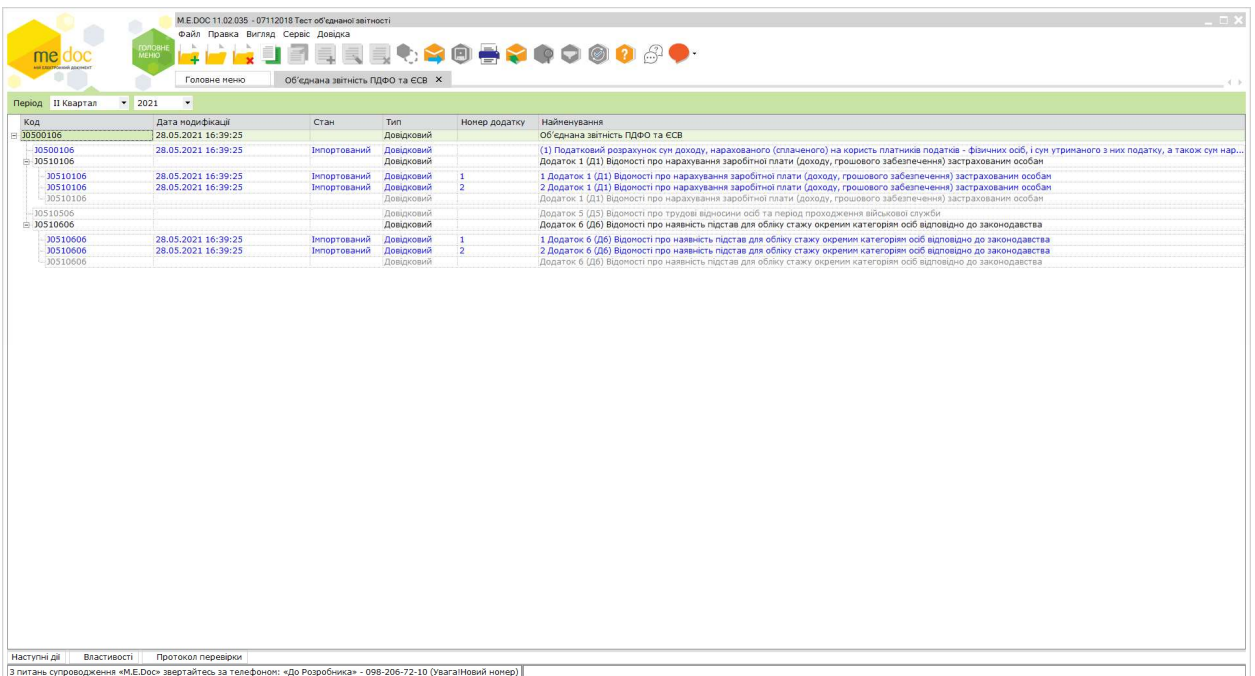